## Social Explorer

University of Maryland Libraries GIS and Spatial Data Center

Julia Bell GIS Specialist jbell129@umd.edu

Dr. Kelley O'Neal GIS Scientist kelleyo@umd.edu

# GIS Services in the Libraries

- Workshops 10 offerings available
	- Geospatial tools in R coming soon
- 1:1 consulting, collaboration
- Customized guest lectures/lab exercises
- Geospatial Researcher in Residence Program
- GIS lab in 4120 open for use during Library hours
- Access to free online tutorials and software trials
- See www.lib.umd.edu/gis for more information

# Add'l Research Services

- Research Commons services:
- General research assistance
	- Proposals, ORAA requirements, presentations, etc.
- Data management
- Statistics consulting
- 3D scanning and printing; video editing
- Funding for open access publishing
- See www.lib.umd.edu/rc for more information

# Workshop Outline

- 1. Introduction What is Social Explorer?
- 2. Exercises at your own pace.
- 3. Questions and concerns throughout feel free to ask questions at any time!

# What is Social Explorer?

#### An online mapping interface that allows users to explore and visualize demographic data.

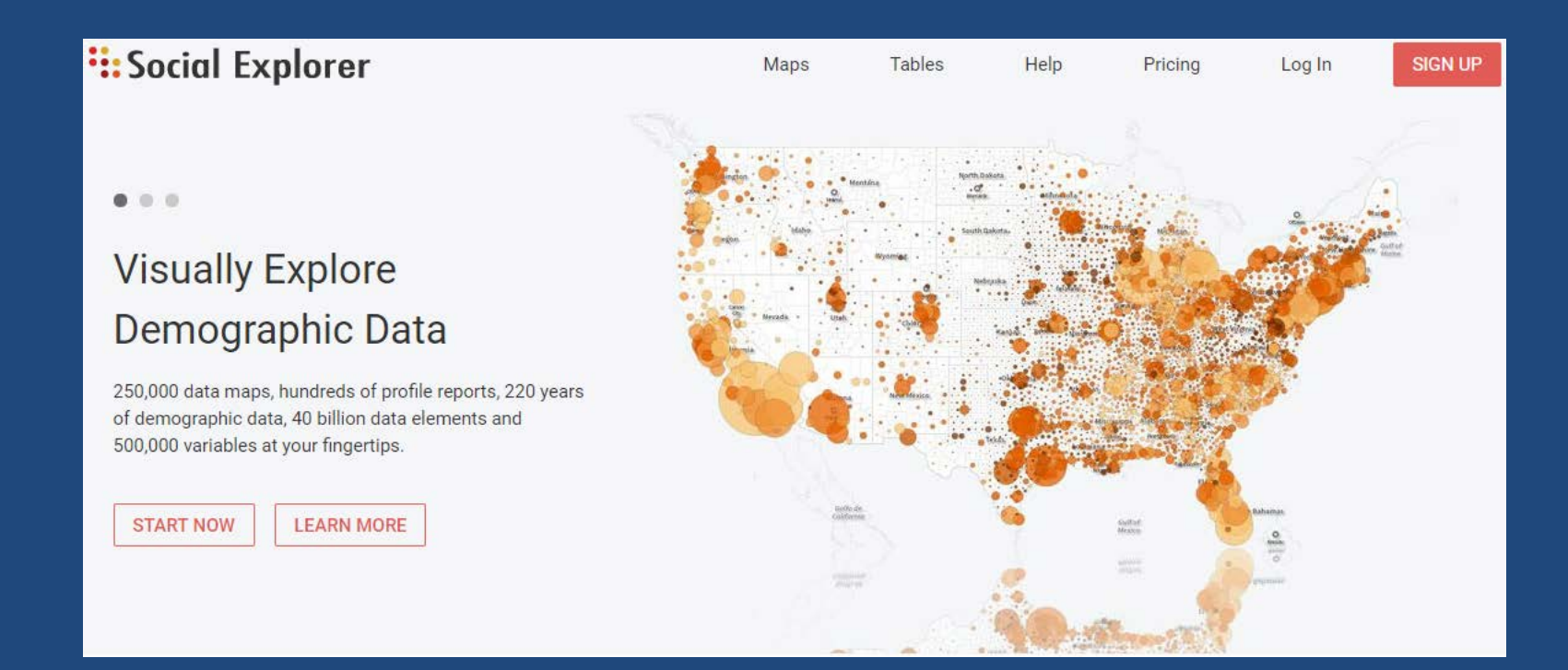

## Make Maps Using Various Geographic Units

- Social Explorer offers multiple ways to view data. For Example:
	- PUMA : Public Use Microdata Area a statistical area designed to have an optimal size of 100k residents, created by aggregating census tracts. PUMAs never cross state boundaries. Available in all the ACS estimates.
	- Census Tract : a statistical area designed to have an optimal size of 4,000 residents, with a general range of 1,200 to 8,000. Tracts never cross county boundaries. Available in the decennial census and ACS 5-year estimates.

Geography for data display is automatically selected based on the map zoom level. To manually select a data geography, enable the list below.

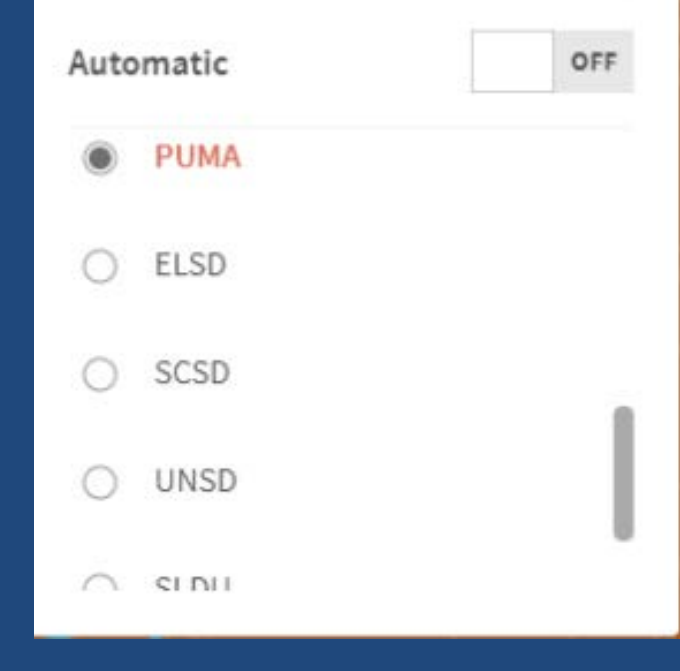

#### Produce a Double Layout Map

Let's say that you wanted to compare census tracts with high incomes to those that have a high number of households living below the poverty line. You can create a second map and edit it independently from the first by clicking the round button in the lower center of the map screen.

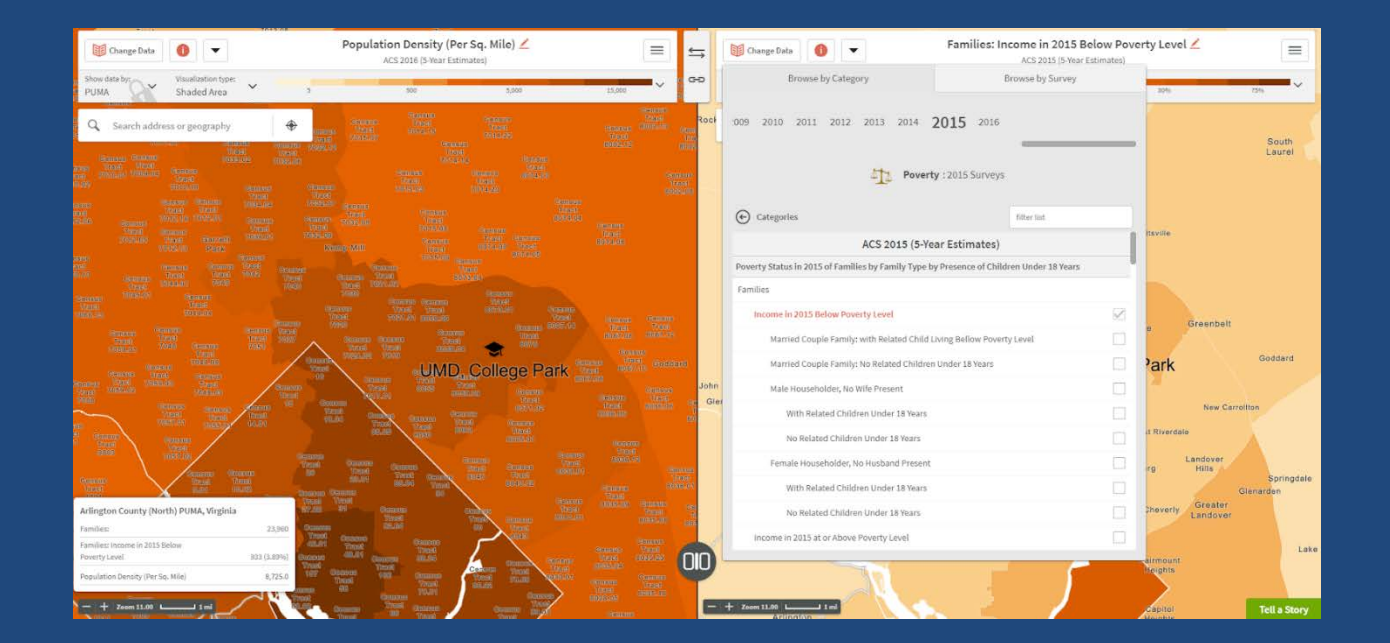

#### Export Your Map

When you are satisfied with your completed map, Social Explorer allows you to export it in a variety of formats. It will export whatever your current view shows, so position your map windows so that they show the same view at the same scale.

## Historic Maps

• Social Explorer has access to data that in some cases goes as far back as 1790.

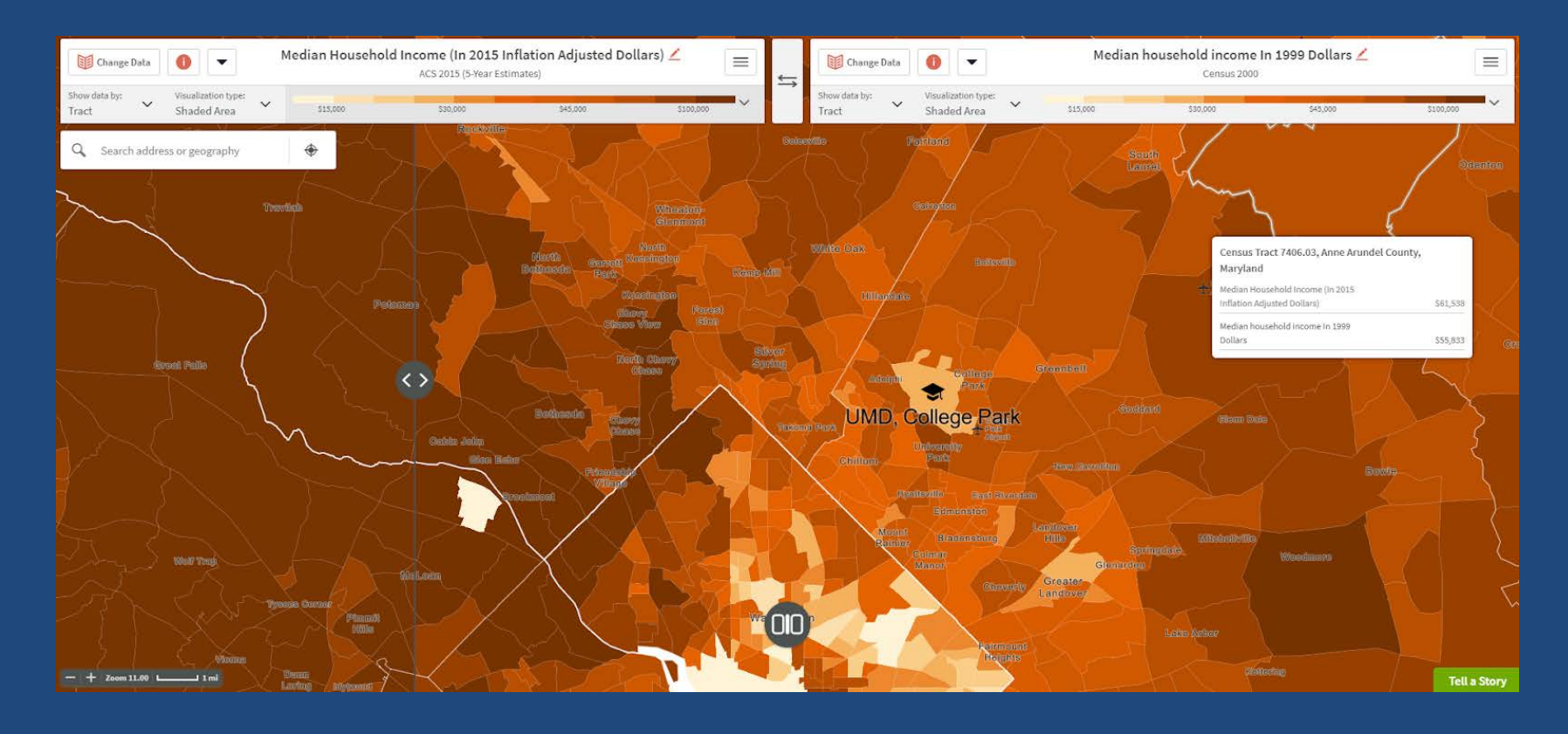

#### Create a Report

While Social Explorer is primarily a map-making tool, it can also be used to produce downloadable tables. You can access this feature without making a map.

## Embedding Satellite Imagery

Social explorer allows you to enable satellite view to display the present day satellite imagery of the area you are viewing.

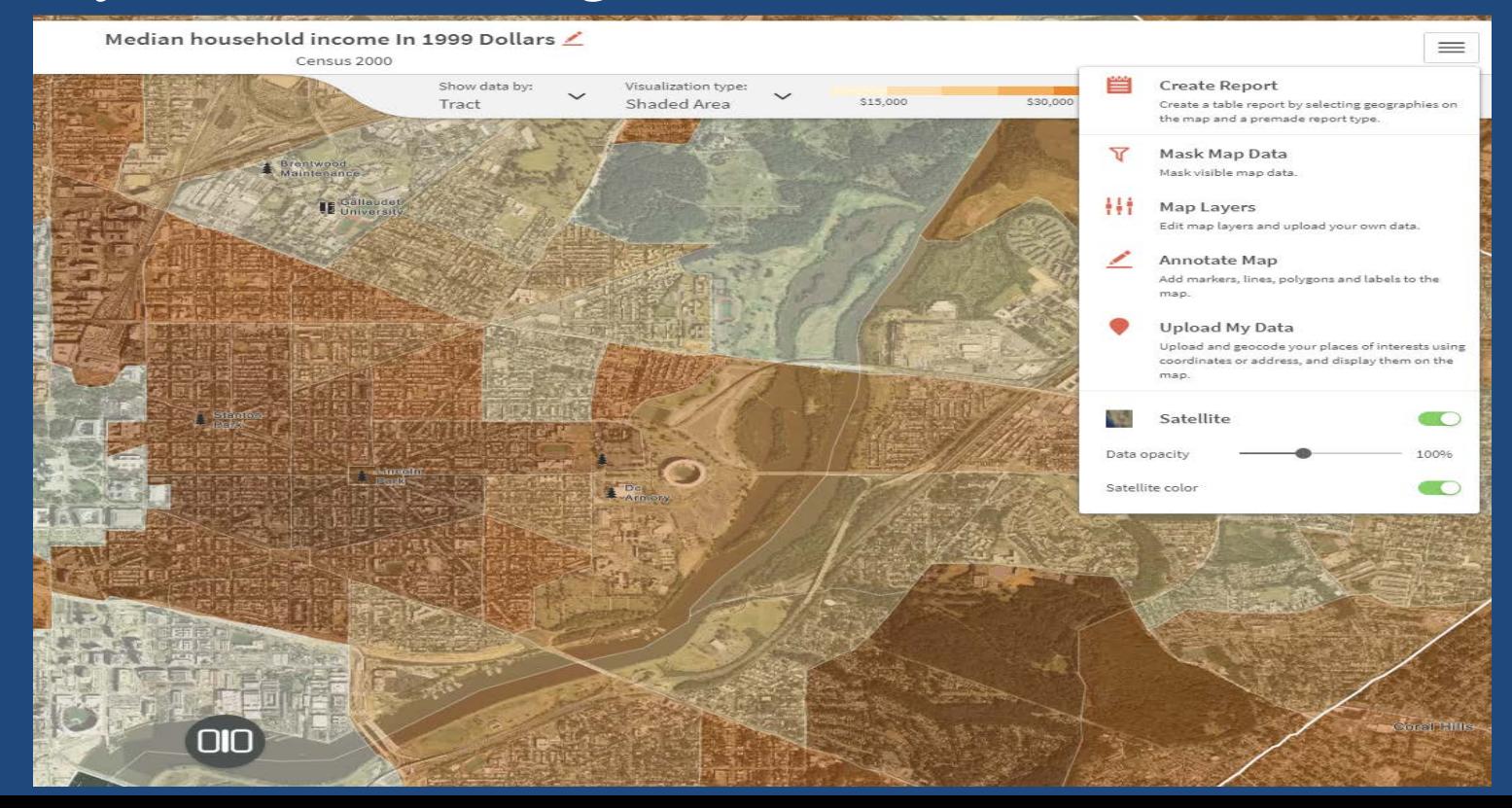

## Selection Tools

- Selection tools are used to custom define geographic areas.
	- *Touching* mode will select every geography included in the shape, even if a single pixel is included in the shape you draw.
	- *Enclosed* mode will select only the geographies included in their entirety in the drawn shape. (Even if a single pixel is left outside the shape you draw, the geography will not be included in the selection.)
	- *Centroid* mode selects features whose geographic centroid falls within your selection. The geographic centroids are also displayed on the map as black dots for each feature so you can clearly see what will be included in your selection when done.

#### **Let's Go!**

#### **ArcGIS Exercises**

**lib.umd.edu/gis/workshops**